# **CMDP LED mátrix kijelzők fénykép vagy videóküldés**

*Kiadás 1.0.0*

**Procontrol Elektronika Kft.**

**okt. 05, 2021**

## Tartalom

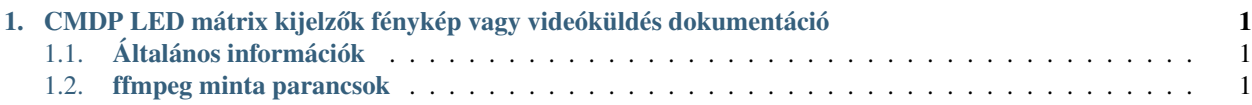

# <span id="page-4-0"></span>1. fejezet

# CMDP LED mátrix kijelzők fénykép vagy videóküldés dokumentáció

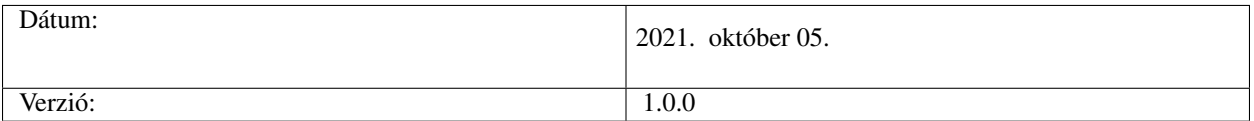

## <span id="page-4-1"></span>**1.1 Általános információk**

A led mátrix kijelzőknek lehet fényképet, vagy videót küldeni másik számítógépről. A kijelző maximum 60fps képfrissítési sebességgel képes fogadni a képeket. A kijelző RGB24 fényképeket fogad. A legutolsó elküldött képet jelzi ki, amíg új képet nem kap.

A legegyszerűbben a széles körben használt és nagyon sok platformon elérhető (windows, linux, android, arm...) ffmpeg (www.ffmpeg.org) szoftver segítségével lehet használni képküldéssel a kijelzőt. |

## <span id="page-4-2"></span>**1.2 ffmpeg minta parancsok**

Minta parancsok, ahol a 192.168.3.129 a kijelző IP címe.

## **1.2.1 Mintaadatok generálása Libavfilter segítségével**

Egyszerűen tudunk mintaadatokat generálni Libavfilter segítségével a kijelző teszteléséhez.

#### **Minta parancs**

ffmpeg -re -f lavfi -i testsrc=size=64x32 -pix\_fmt rgb24 -f rawvideo <tcp://192.168.3.129:81> ffmpeg -re -f lavfi -i testsrc2=size=64x32 -pix\_fmt rgb24 -f rawvideo <tcp://192.168.3.129:81>

### **1.2.2 Kijelzőre küldeni kívánt tartalom megtekintése**

A fejlesztők részére hasznos, hogy ha előre megtekinthetik a kijelzőre küldeni kívánt tartalmat Windows környezetben. Ebben az esetben, csupán a sor végét kell cserélni az alábbi módon.

#### **Minta parancs**

ffmpeg -re -f lavfi -i testsrc2=size=64x32 -pix\_fmt yuv420p -f sdl ffmpegSDLWindow

### **1.2.3 Bitmap kép megjelenítése a kijelzőn**

A 64x32 pixel méretű test.bmp megjelenítése a kijelzőn.

#### **Minta parancs**

ffmpeg -re -framerate 10 -pattern\_type none -loop 1 -f image2 -i test.bmp -pix\_fmt rgb24 -f rawvideo <tcp://192.168.3.129:81>

## **1.2.4 JPEG kép megjelenítése a kijelzőn**

A nagy felbontású jpeg fénykép átméretezése és kiküldése a kijelzőnek.

#### **Minta parancs**

ffmpeg -re -framerate 10 -pattern\_type none -loop 1 -f image2 -i photo.jpg -s 64x32 -pix\_fmt rgb24 -f rawvideo <tcp://192.168.3.129:81>

## **1.2.5 Szöveg vagy futószöveg küldése**

A kijelzőnek küldött képekben/videóban szöveget, vagy akár futószöveget is küldhetünk.

#### **Egy minta Windows parancs, nagyított kimenettel**

ffmpeg -y -re -f lavfi -i color=c=white:size=64x32 -vf "drawtext=fontfile=/Windows/Fonts/arial.ttf:fontsize=14:fontcolor=black:x=01:y=01:text=»ABCD1234»" -s 256x128 -c:v rawvideo -pix\_fmt yuv420p -f sdl "SDL output"

#### **A fenti példa alig takaró fekete háttérrel, és eredeti méretben**

ffmpeg -y -re -f lavfi -i color=c=white:size=64x32 -vf ,drawtext=fontfile=/Windows/Fonts/arial.ttf:fontsize=14:fontcolor=white:box=1:boxcolor=black@0.6:x=01:y=01:text=»ABCD1234»" -c:v rawvideo -pix\_fmt yuv420p -f sdl .,SDL output"

#### **A fenti példa két soros szöveggel**

ffmpeg -y -re -f lavfi -i color=c=white:size= $64x32$  -vf .drawtext=fontfile=/Windows/Fonts/arial.ttf:fontsize=14:fontcolor=white:box=1:boxcolor=black@0.6:x=01:y=01:text=>ABCD1234>.drawte -c:v rawvideo -pix\_fmt yuv420p -f sdl "SDL output"

#### **Futószöveg parancs minta**

[\(https://superuser.com/questions/1026763/scrolling-from-right-to-left-in-ffmpeg-drawtext\)](https://superuser.com/questions/1026763/scrolling-from-right-to-left-in-ffmpeg-drawtext)

ffmpeg -y -re -f lavfi -i color=c=white:size=64x32:rate=30 -vf "drawtext=text=ABCDEFGHIJ123456789:fontfile=/Windows/Fonts/arial.ttf:y=01:x=w-(t-0.5)\*w/5:fontcolor=black:fontsize=14:shadowx=1:shadowy=1" -c:v rawvideo -pix\_fmt yuv420p -f sdl "SDL output"

Ahol t-0.5 a késleltetés, a w/5 a tempó.

#### **A fenti futószöveg minta fekete háttérrel árnyék nélkül**

ffmpeg -y -re -f lavfi -i color=c=black:size=64x32:rate=30 -vf "drawtext=text=ABCDEFGHIJ123456789:fontfile=/Windows/Fonts/arial.ttf:y=01:x=w-(t-0.5)\*w/2:fontcolor=white:fontsize=14" -c:v rawvideo -pix\_fmt yuv420p -f sdl "SDL output"

#### **Futószöveg folyamatos ismétlése körbefordulva**

ffmpeg -y -re -f lavfi -i color=c=black:size=64x32:rate=30 -vf "drawtext=text=ABCDEFGHIJ123456789:fontfile=/Windows/Fonts/arial.ttf:y=01:x=w-(mod(0.6\*n,w+tw) tw/10):fontcolor=green:fontsize=14" -c:v rawvideo -pix\_fmt yuv420p -f sdl "SDL output"

#### **Futószöveg folyamatos ismétlése körbefordulva kijelzőnek küldve**

ffmpeg -y -re -f lavfi -i color=c=black:size=64x32:rate=30 -vf "drawtext=text=ABCDEFGHIJ123456789:fontfile=/Windows/Fonts/arial.ttf:y=01:x=w-(mod(0.6\*n,w+tw) tw/10):fontcolor=green:fontsize=14" -pix\_fmt rgb24 -f rawvideo tcp://192.168.3.129:81

#### **Windows környezetben, 3 soros szöveg megjelenítése ablakban, fehér háttérrel**

A minta szövegfájlokból olvassa be a kijelzendő karaktereket. Ezeknek a szövegfájloknak a mappában kell lenniük. Ugyan ez elküldhető kijelzőnek is, ha az utolsó sort erre cseréljük: -s 64x32 -pix\_fmt rgb24 -f rawvideo <tcp://192.168.3.129:81>

ffmpeg -y -re -f lavfi -i color=c=white:size= $160x64$ :rate= $25 \triangle$ 

-vf ,,hue=s=0,format=pix fmts=monow, drawtext=fontsize=27:fontfile=/Windows/Fonts/courbd.ttf:textfile=ffmpeg\_osd\_caption\_dmd1.txt, drawtext=y=23:fontsize=27:fontfile=/Windows/Fonts/courbd.ttf:textfile=ffmpeg\_osd\_caption\_dmd2.txt, drawtext=y=46:fontsize=27:fontfile=/Windows/Fonts/courbd.ttf:textfile=ffmpeg\_osd\_caption\_dmd3.txt,hue=s=0" ^ -pix\_fmt yuv420p -f sdl "SDL output"

Az előbbi parancs a reload 1 paraméterrel, periodikusan újraolvassa a megadott szövegfájlt: textfile=»C:\text.txt»:reload=1

## **1.2.6 Pontos ido kijelzése ˝**

A pontos idő kijelzése videó tetejére felirattal.

#### **Minta parancs**

Ha bat fájl nélkül parancssorban használva, akkor csak egy % jel szükséges:

```
ffmpeg -y -re -f lavfi -i testsrc=size=1280x720:rate=25 -vf, draw-
text=fontfile=/Windows/Fonts/arial.ttf:fontsize=34:fontcolor=white:box=1:boxcolor=black@0.6:x=08:y=30:text=»%{localtime:
%Y.%m.%d, %H.%M.%S}»" -c:v rawvideo -pix_fmt yuv420p -f sdl .,SDL output"
```
Ha bat fájlban, akkor dupla % jel szükséges:

```
ffmpeg -y -re -f lavfi -i testsrc=size=1280x720:rate=25 -vf, draw-
text=fontfile=/Windows/Fonts/arial.ttf:fontsize=34:fontcolor=white:box=1:boxcolor=black@0.6:x=08:y=30:text=»%%{localtime:
%%Y.%%m.%%d, %%H.%%M.%%S}»" -c:v rawvideo -pix_fmt yuv420p -f sdl "SDL output"
```